# Instrukcja podpięć przedmiotów w USOSie

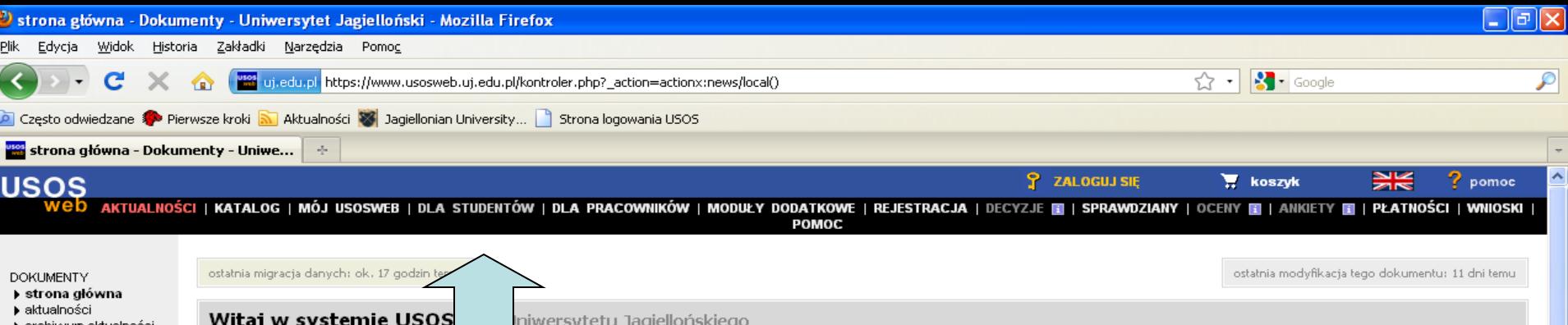

 $\blacktriangleright$  archiwum aktualności  $\blacktriangleright$  legitymacje

▶ pierwsze kroki

informacje UJ

FOTOMAT

**A** Start

Pragniemy poinformować wszystkich studentów, że w dniu 27 października 2009 roku zostały rozdzielone środki finansowe z Funduszu Pomocy Materialnej na następujące świadczenia:

- · stypendia socjalne,
- · stypendia na wyżywienie,

10.11.2009 - Stypendia - prz

· stypendia mieszkaniowe na I semestr roku akademickiego 2009/10

#### Wejdź na stronę www.usosweb.uj.edu.pl

#### I kliknij w zakładkę "Dla studentów"

2009/10 i wynosi miesięcznie:

- · 450 zł I grupa inwalidzka lub całkowita niezdolność do pracy i samodzielnej egzystencji;
- · 300 zł II grupa inwalidzka lub całkowita niezdolność do pracy;
- · 100 zł III grupa inwalidzka lub częściowa niezdolność do pracy.

Wszyscy studenci, którzy składali wnioski o wymienione powyżej stypendia proszeni są o zgłoszenie się do koordynatorów ds. pomocy materialnej na Wydziałach po odbiór decyzji stypendialnych po 20 listopada 2009 r.

Informujemy również, że nie dokonano jeszcze podziału środków z Funduszu Pomocy Materialnej na stypendia za wyniki w nauce i stypendia za wyniki w sporcie na rok akademicki 2009/2010. Wnioski o stypendia za wyniki w nauce i za wyniki w sporcie beda rozpatrywane przez Wydziałowe Komisie Stypendialne dopiero po przyznaniu limitu środków dla poszczególnych Wydziałów na te stypendia. Podejmujemy starania, aby stypendia za wyniki w nauce i stypendia za wyniki w sporcie zostały przyznane i wypłacone do końca listopada 2009 r.

22.10.2009 Rejestracja żetonowa na wychowanie fizyczne dla studentów Uniwersytetu Jagiellońskiego

07.05.2009 Fotomat

Prozentujemy kamero

Dnia 27 października startuje rejestracja na zajęcia Wychowania Fizycznego

https://www.usosweb.uj.edu.pl/kontroler.php?\_action=actionx:dla\_stud/index()

 $\epsilon$  o

倍配面 Strona główna - Doku...

 $\sim$   $\Omega$ 

22:05

niedziela

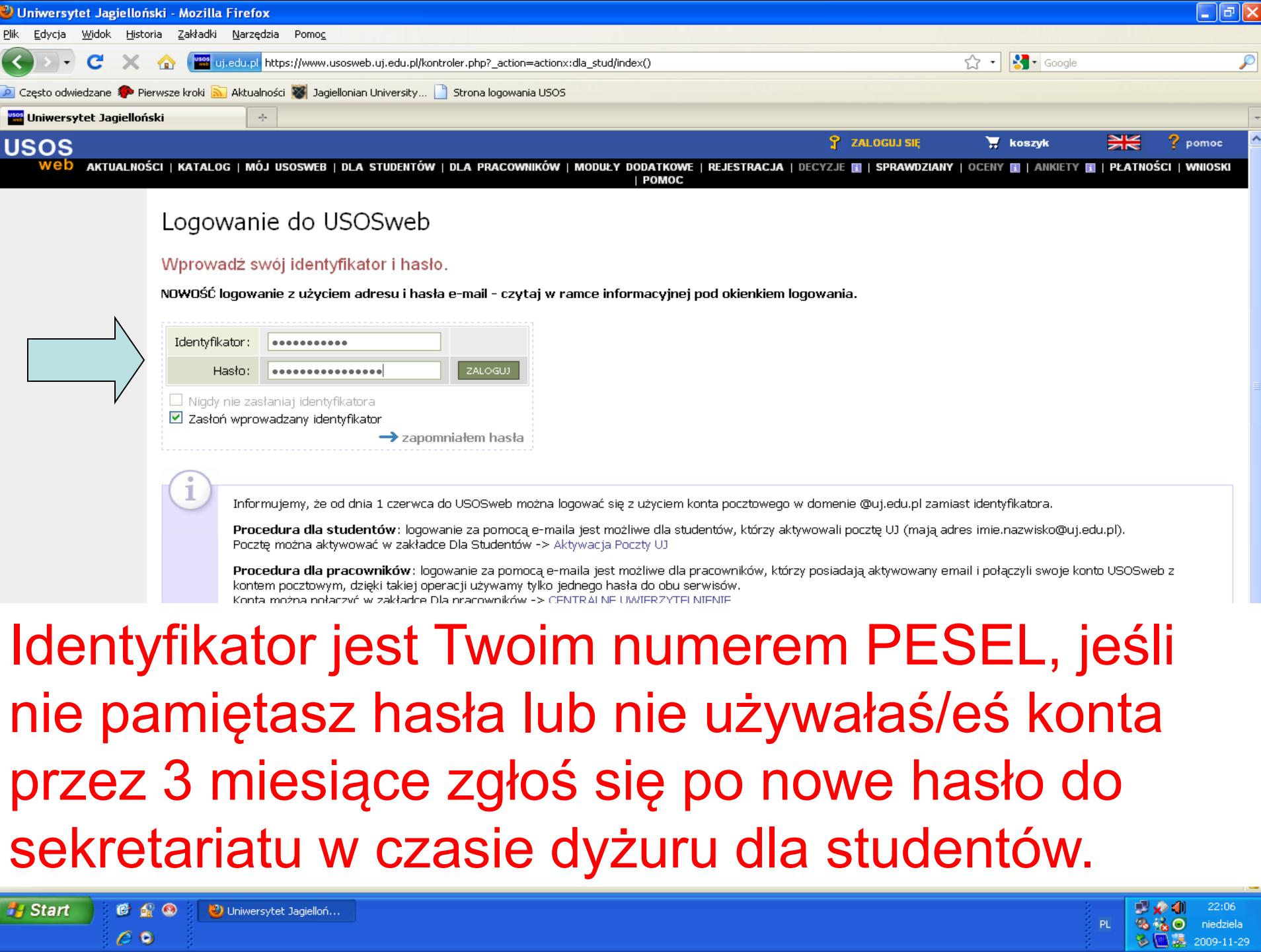

 $e$  o

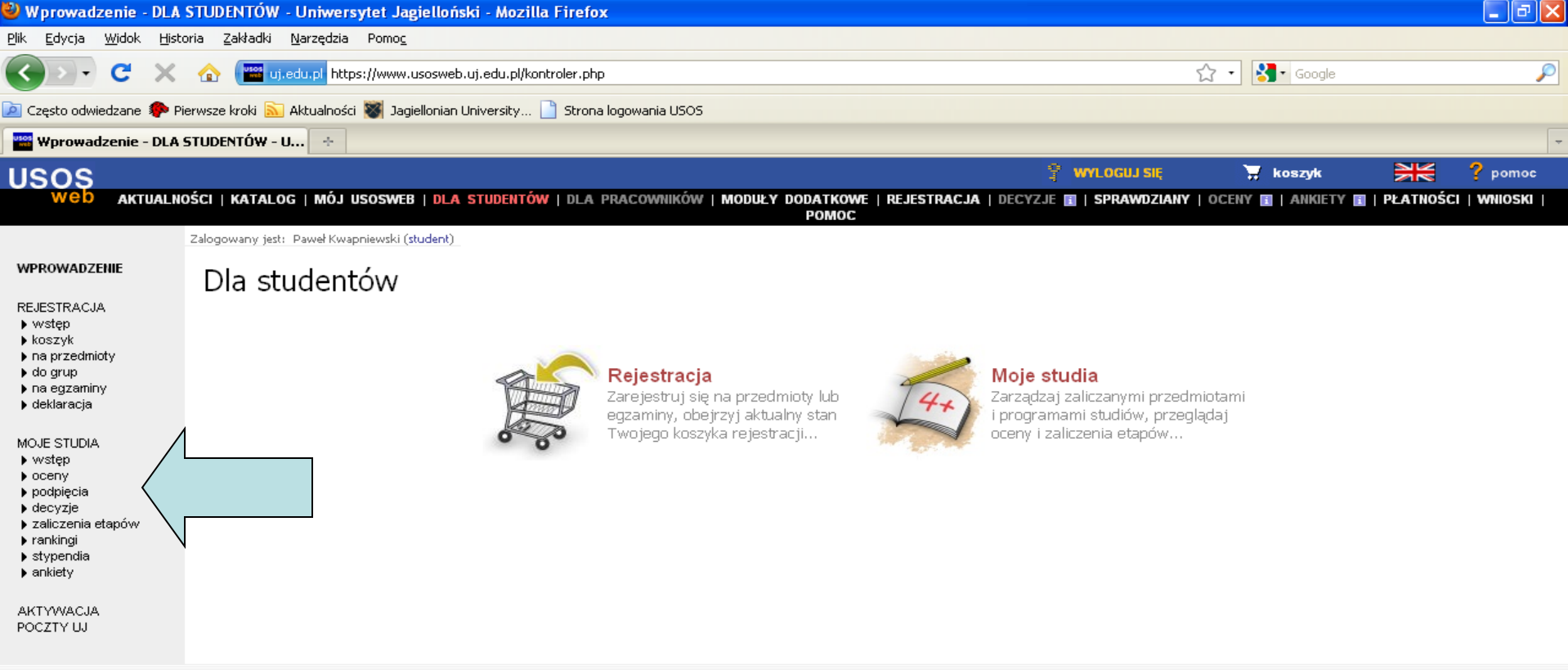

USOSweb: Uniwersytecki System Obsługi Studiów Iyra

:: pomoc :: kontakt

 $\triangleq$ 

22:07

niedziela

2009-11-29

v a

 $\lambda$   $\sim$  0

PL.

## Po zalogowaniu się kliknij w link podpięcia po lewej stronie.

https://www.usosweb.uj.edu.pl/kontroler.php?\_action=actionx:dla\_stud/studia/podpiecia/podpiecia()

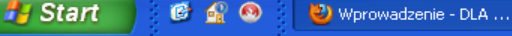

 $\epsilon$  o

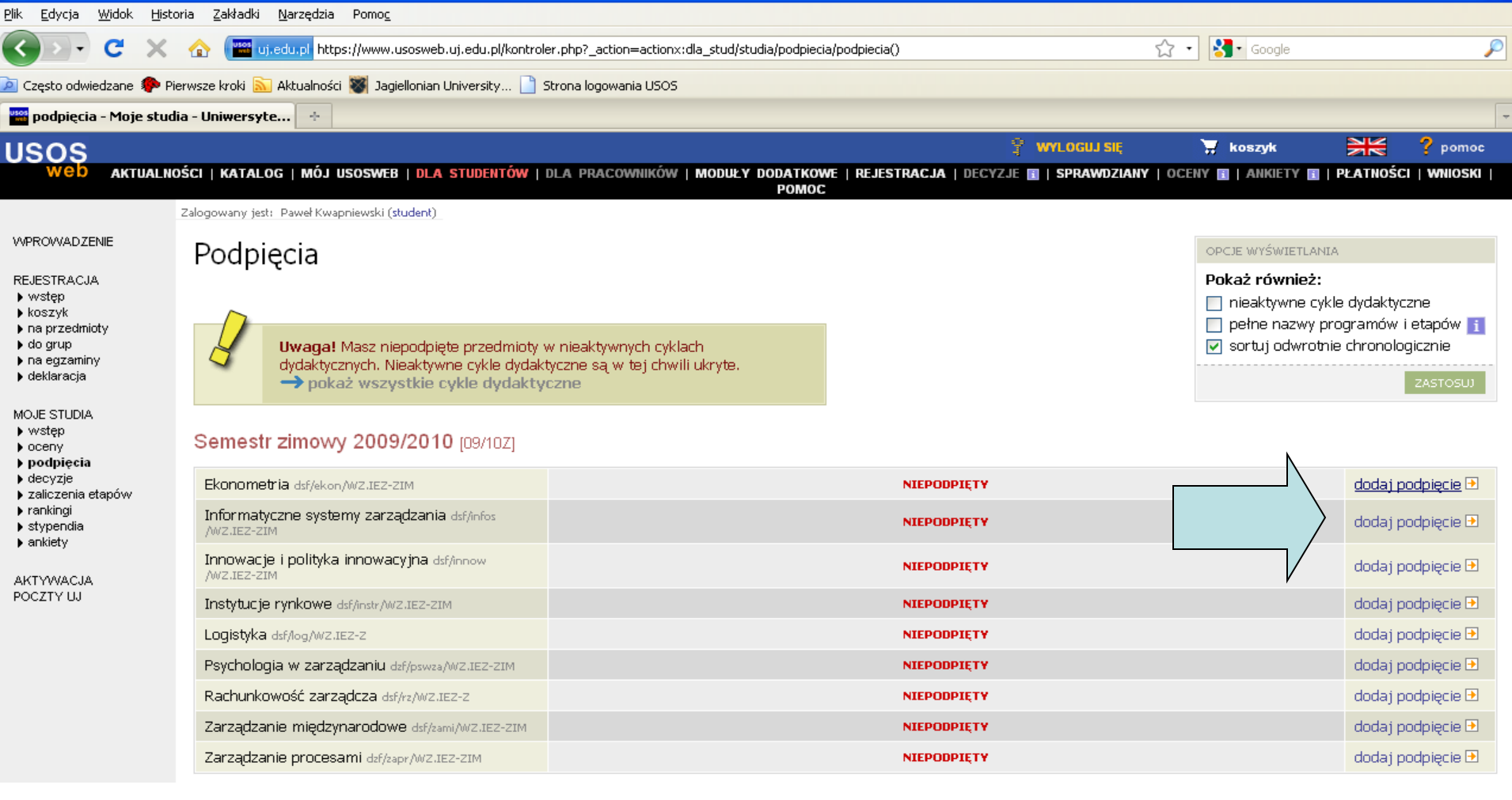

W kolejnym oknie wyświetli się lista przedmiotów. Należy podpiąć (klikamy "dodaj podpięcie") jedynie te, które będzie się realizować zgodnie z programem studiów. Jeżeli jakiegoś przedmiotu nie ma na liście, należy zgłosić to na adres: osoby obsługującej tok studiów

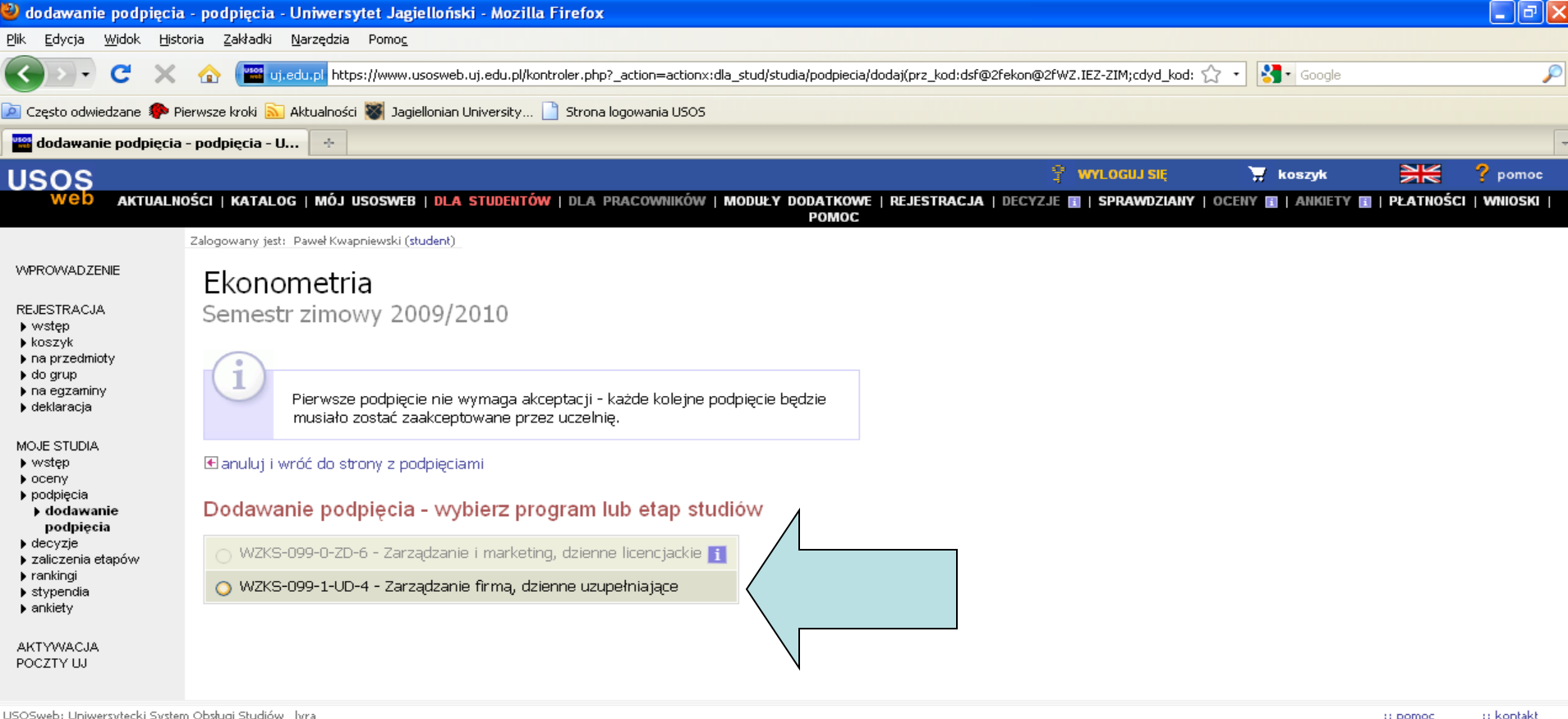

### Kolejnym krokiem jest wskazanie programu do którego podpinamy przedmiot.

Zakończono **A** Start

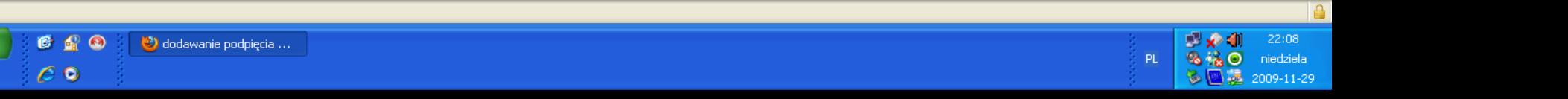

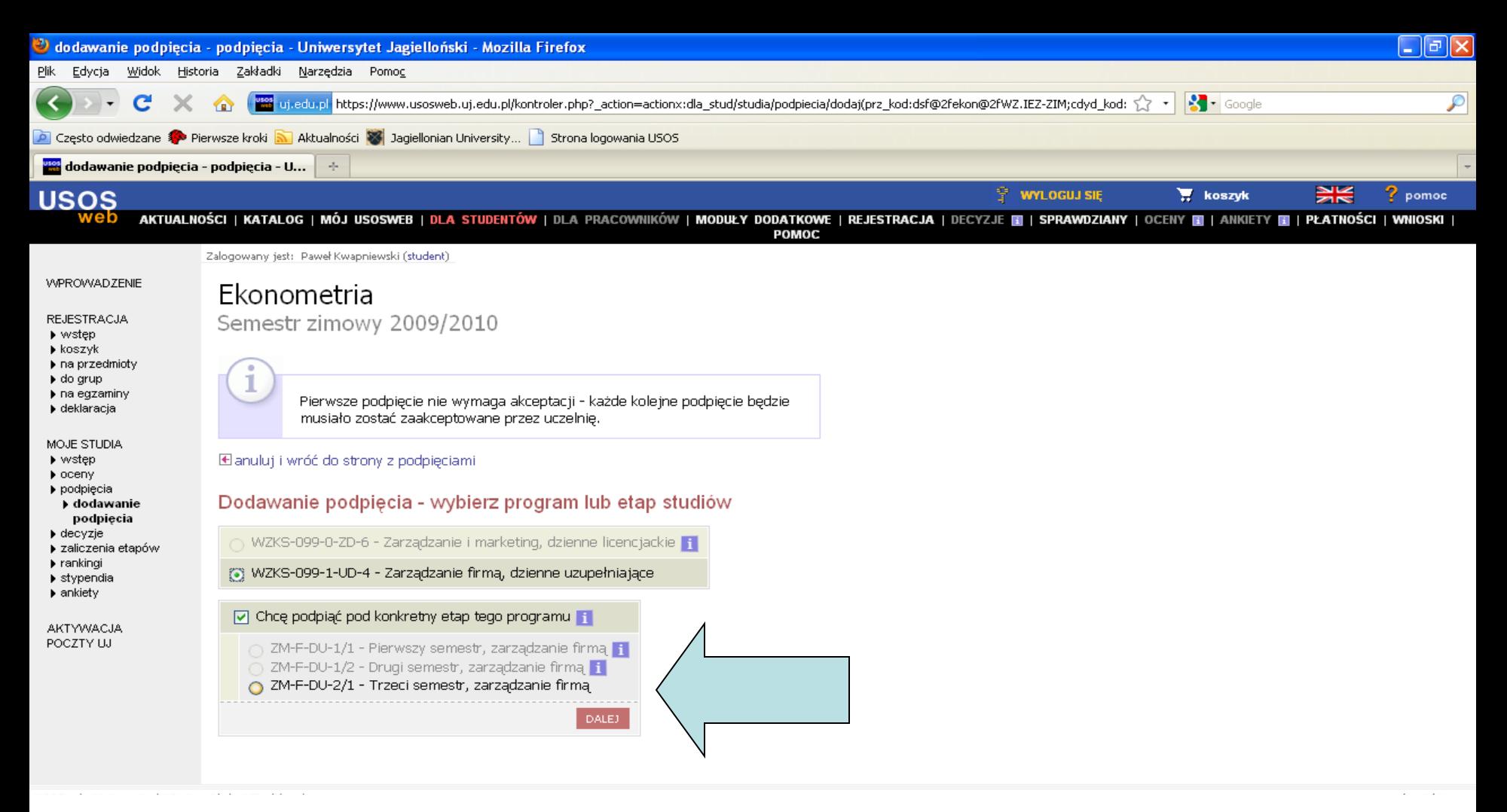

Pozostawiamy zaznaczenie przy "Chcę podpiąć pod konkretny etap tego programu" oraz zaznaczamy właściwy semestr, po czym klikamy dalej.

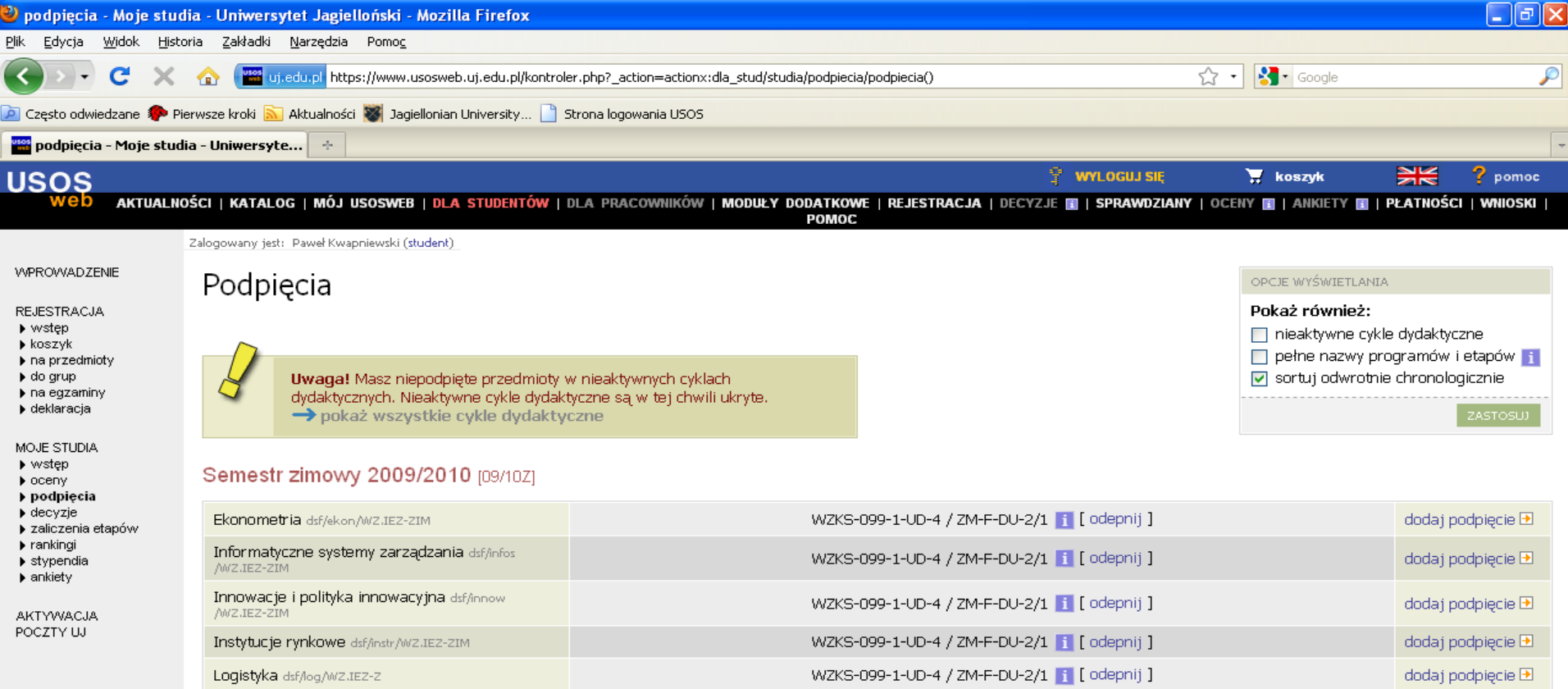

WZKS-099-1-UD-4 / ZM-F-DU-2/1 | [ odepnij ]

WZKS-099-1-UD-4 / ZM-F-DU-2/1 | [ odepnij ]

WZKS-099-1-UD-4 / ZM-F-DU-2/1 | [ odepnij ]

WZKS-099-1-UD-4 / ZM-F-DU-2/1 | [ odepnij ]

USOSweb: Uniwersytecki System Obsługi Studiów lyra

 $\epsilon$  o

:: pomoc 11 kontakt

PL

 $22:11$ 

niedziela

dodaj podpięcie E

dodaj podpięcie  $\blacksquare$ 

dodaj podpięcie  $\blacksquare$ 

dodaj podpiecie  $\blacksquare$ 

## Przykładowy widok okna po prawidłowym podpięciu przedmiotów.

Zakończono **A** Start

 $C C C$ podpięcia - Moje studi...

Psychologia w zarządzaniu dzf/pswza/wz.IEZ-ZIM

Zarządzanie międzynarodowe dsf/zami/WZ.IEZ-ZIM

Rachunkowość zarządcza dsf/rz/wz.IEZ-Z

Zarządzanie procesami dzf/zapr/wz.1EZ-ZIM